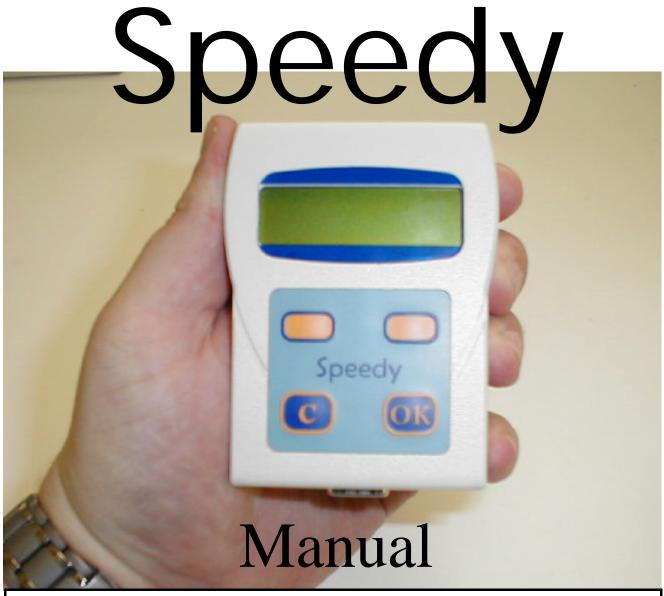

#### Index:

| - Installation           | 2-3   |
|--------------------------|-------|
| - How to use?            | 3     |
| - Speedy is menu-driven  | 4     |
| - Speedy, a quick start. | 4     |
| - Linking birds          | 5     |
| - Browse pigeons         | 5     |
| - Add / edit fancier     | 5     |
| - Clocking               | 6     |
| - Basketing              | 7-8   |
| - Read out               | 9     |
| - Other functions        | 10-11 |
| - Technical data         | 11    |

# BRICON nv

Europark Oost 15C, 9100 Sint-Niklaas, Belgium \* Tel: +32 3 777 39 74 \* Fax +32 3 778 07 35

#### - Installation

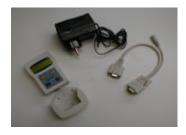

• A Speedy pack contains: Speedy with holder, one loft-antenna and a power supply (12V) with adapter-cable.

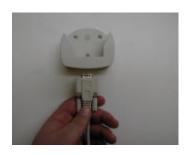

- Connect the adapter-cable to the holder. Connect the loftantenna cable to the adapter-cable. (the male cable-end, with pins, pointing towards the holder) Before connecting additional antennas they first need to be programmed (page)
- If there is more than 1 antenna to be installed, it is better to place the adapter-cable somewhere between the antennas. A heavier power-supply (more than 1 Amp) is necessary if several bigger loft-antennas are installed. (e.g. 4 six field-antennas).

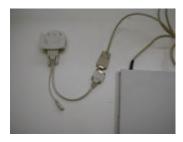

- If your installation contains more than one antenna, then
- they first need to be numbered or programmed, by connecting them one by one to the Speedy. See item: programming antennas for additional information. (page 10)

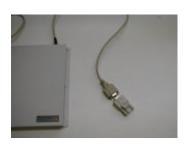

• After programming all loft-antennas, the installation can be completed by connecting all antennas to each other. Male plug into female plug. Assure yourself that there is a male plug pointing to the holder. The adapter-cable can be installed somewhere between. At the end of the installation, connect an end-plug to close the circuit. With "antenna test" you can easily test the installation. (page 10)

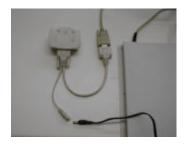

- When the installation is completed you can connect the transformer (12V) in the adapter-cable and into the power-circuit.
- To install the antennas in your loft, you can find an installation guide with your antennas.

#### - Installation

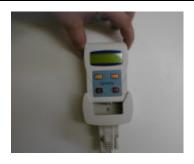

- Place Speedy in the holder. Speedy will be activated automatically from the moment that pigeons are listed in the database.
- If a race is basketed, Speedy will automatically go in clocking mode (can only be de-activated Speedy by disconnecting the Speedy).
- If no races are activated, Speedy

#### - How to use?

Speedy is easy to use. Only four buttons are on the key-path. They control the complete functionality. Explanation regarding their function you can find below.

<PREVIOUS>
This button is used for returning or decrement.

<C> To stop an action, Undo or to select "No"..

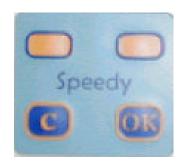

<NEXT> This button is used for forwarding or to increment.

<OK>
To confirm an action, to
Continue an item or to select
"Yes"

#### - Speedy is menu driven.

The complete function of Speedy is done by a menu-structure using 13 different items. All items are grafically presented by an icon. These icons are setup in order of frequent use. Below you will find all icons and there activities.

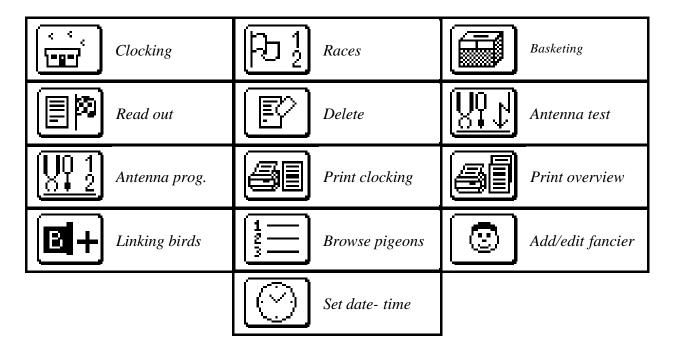

Pushing  $\langle C \rangle$ , shows the reference text hidden behind the icon.

## - Speedy, a quick start.

First of all it is important to read all explanations regarding installation and use before you start up.

Once all hardware installations are finished, the Speedy will be activated from the moment that the clock contains fancier—and pigeon-data.

Entering pigeon and fancier-data:

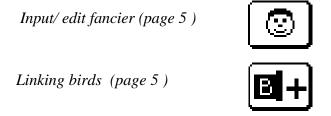

## - Linking birds.

There are two ways to enter birds in Speedy:

- Trough the club with club-software, "BRICON Club Manager soft".
- With Speedy and his antenna(s) explained in the box below.

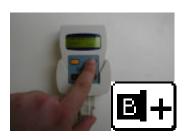

- Move in the menu to "Linking Birds" and press « OK ». Hold the electronic-ring on the antenna. After reading the chip a blank band-number pops up. The band-number can be entered with the keys <PREVIOUS> or <NEXT>. Confirm by pressing the <OK> key. After entering the last character, the sex of the pigeon pops up. Blanco is male, 'F' is Female.
- After the completion of the band-number, a confirmation is demanded. Confirm with  $\langle OK \rangle$ , undo with  $\langle C \rangle$ .
- By repeating the procedure a next pigeon can be entered

#### - Browse pigeons

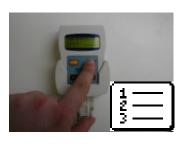

- With this function you can move in the pigeon database and control the band-numbers. <PREVIOUS> moves backwards <NEXT> moves forward.
- If you desire to delete a pigeon, press <OK>, Speedy will ask
- to confirm the deleting of the pigeon. < OK> to confirm and < C> to cancel.
- This function is blocked when races are active.

## - Add/Edit Fancier

There are two ways to enter a fancier(s) in Speedy:

- Trough the club with club-software, "BRICON Club Manager".
- On Speedy as explained below.

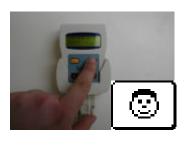

- Move to "Add/Edit fancier" and press "OK" to confirm. With <PREVIOUS> and <NEXT> you can move in the fancier list. Press <OK> to confirm if you want to modify (change) the fancier.
- An empty field of 20 characters pops up. With the keys <PREVIOUS> and <NEXT> a letter will be formed. Push until you have found the correct letter and confirm it with <OK>. The spacebar moves to the right and you can repeat the action . To finalize confirm with <OK> and the fancier is added in the list.

#### - Clocking

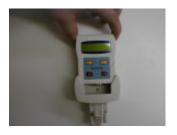

- Speedy detects itself in what modus it should start-up. This will take a few seconds.
- When no loft antennas are connected Speedy shows the main menu.
- If races are activated Speedy will automatically activate the antennas and go in "clocking-mode". No active races: Speedy will set itself on training-mode.
- For security reasons it is impossible to leave "clocking-mode".

•

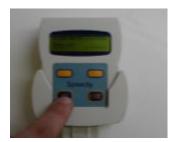

- Pushing <C> deactivates the training-mode and the main menu will pop up. With <PREVIOUS> and <NEXT> it is possible to scroll in the menu. Move to the item that you want to use and confirm with <OK>.
- To repeat a training, it is necessary to delete the previous
- clockings.

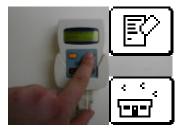

- **Delete**: confirm with <OK>, all clockings will be erased.
- Attention: clockings of active races or unclosed races can't be deleted.
- *Clocking*: can be restarted by selecting "Clocking" and confirm it with <OK>.

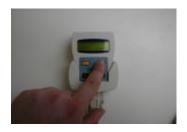

• The keys <PREVIOUS> and <NEXT> allows you to scroll trough the clocking-list. When a pigeon arrives the display will automatically show the latest clocking.

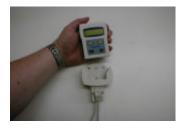

• When the race is finished, disconnect Speedy from the holder and proceed to the clubhouse ...

#### - Basketing

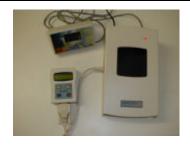

 Speedy uses the normal BRICON club-unit. If there are already BRICON clocks active at the club, Speedy can join in immediate.

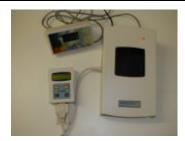

A club-unit is: a club-antenna, a transformer (12V) and a mother timer. A PC modem-cable is needed at linking. The mother timer-clock can be an atom-clock or a BRICON clock set as master-clock.

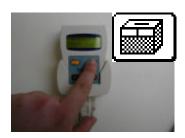

- **Basketing**: as soon as Speedy is connected onto a clubantenna the display will show "Basketing". Confirm with <OK> and the basketing will start.
- A total of 8 races can be activated. They will be activated by a letter or figure of your choice. Select a Letter for a race by pressing <PREVIOUS> and <NEXT>.

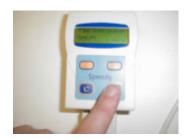

- The display shows "Choose Race: " + flight Letter. With <OK> your choice is confirmed.
- Before confirming you can always re-enter a Letter by pressing the <PREVIOUS> and/or <NEXT> buttons.

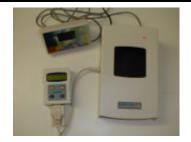

• Speedy is synchronised over the mother-clock and the first pigeon can be basketed.

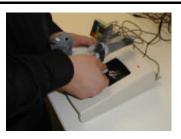

- Hold the pigeon with the chip-ring in the club-antenna. You will
- hear a beep and the light on the antenna will blink. The ringnumber of the pigeon appears on the display for control. Push <OK> after controlling the ring-number. The pigeon is basketed. Repeat this action for all pigeons.

## - Basketing

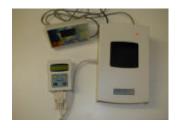

When a pigeon-ring is not linked Speedy will ask to do a "Emergency link". This action is already explained on page 5 (Linking birds).

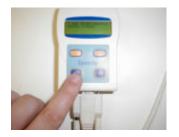

- To end the basketing process: press "C" to stop, and a basketing-list will be printed twice.
- You may disconnect Speedy from the club-unit.

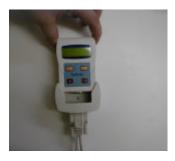

- Speedy is now ready to start clocking. At home, plug in Speedy in the holder.
- The clock starts in clocking-mode.

In Belgium Speedy only operates with a club-master.

#### - Read out.

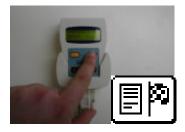

• When the race is finished you return to your club with Speedy. Speedy is connected to the club-antenna. Select "Read out" in the menu and press < OK>

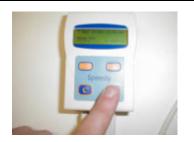

- Speedy displays "Choose Race: 1" select the race by pushing <NEXT> or <PREVIOUS>. Confirm with <OK>.
- Synchronisation is done automatically by an atom— or Bricon master-clock if they are linked to the club-antenna.
- A clocking-list is printed twice.

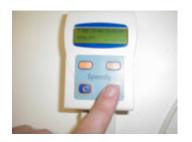

• After printing the Speedy display shows: "Close race", press "OK". This closes the race and releases the security-flag for the birds basketed in this race. If this is not confirmed by pressing <OK>, all data will stay secured, meaning that all these pigeons can't be re-entered for a future race.

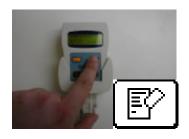

- Connecting to the loft-antennas Speedy will start in training mode.
- Attention !! First "delete" racing-data before clocking.
- Chose "Delete" by pushing <NEXT> and confirm with <OK>.
  Then return to "Clocking" by pushing <PREVIOUS> and confirm with <OK>.

In Belgium Speedy only operates with a club-master.

#### - Other functions.

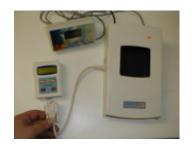

PC- Connection: Speedy is connected to a PC via a special converter with modem-cable. Via a split-cable (Y) the clubantenna is also connected. Attention, you may only connect Speedy if the PC gives you the command to connect the clock.

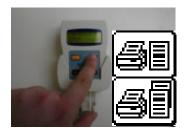

• **Printing:** Trough the menu on your Speedy, 2 printouts are possible. A complete overview-list or a clocking-list. To print, Speedy is connected over a printer-interface. You can use all DOS compatible printers.

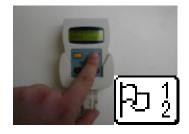

- Races: in this item you can see what and how many races are activated. A status is given by each active race.
- Status:
  - 1 basketed
    - 3 readout and race not closed
    - 7 readout and race closed

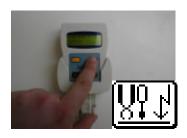

• Antenna test: to test the detection quality of the antennas. Press "OK". Speedy will mention the number of antennas found. When you hold some rings over the antennas, Speedy will start beeping. This allows you to see if the antenna installation is done properly, and if the registration quality is good. Speedy should already beep if the chip-ring is held on a height of 5 to 6 cm (2 to 3 inches)

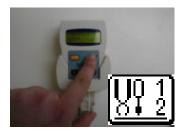

- Programming antennas: if you want to connect several antennas to Speedy, first they need to be programmed or numbered.
   By default every antenna is numbered 1.
- Start Speedy without a connection to the loft-antennas.
- Choose "Antenna progr." and confirm with <OK>, Speedy prompts with number: 1. With <NEXT> or <PREVIOUS> the number can be changed. Choose a number between 1 or 4.
- Connect the antenna and confirm with  $\langle OK \rangle$ .
- Speedy starts programming the antenna and, once finished Speedy with "Programming OK". Push <OK> to return to the main menu.
- *Speedy is now ready to program the next antenna.*

# - Other functions.

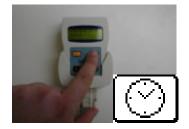

- Set Time / Date: in this item you can set the time and date of the Speedy clock. At basketing the clock is synchronized automatically.
- This function is deactivated if a race is active.

## - Technical data.

| Pigeons: <b>200</b>                 |  |
|-------------------------------------|--|
| Races: 8                            |  |
| Fanciers: <b>3</b>                  |  |
| Antennas: <b>4</b>                  |  |
| Max. number of fields: <b>4 x 6</b> |  |
| Max. cable-length: <b>100 m</b>     |  |